# **DJ Mixer Express**

#### **Quick Start Guide**

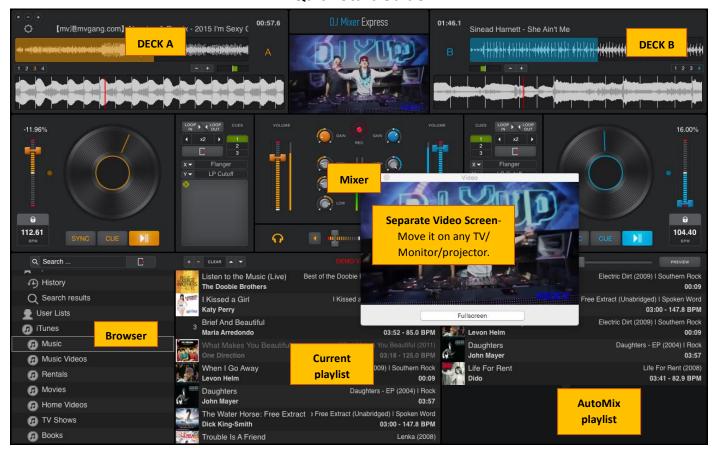

#### **DECKS**

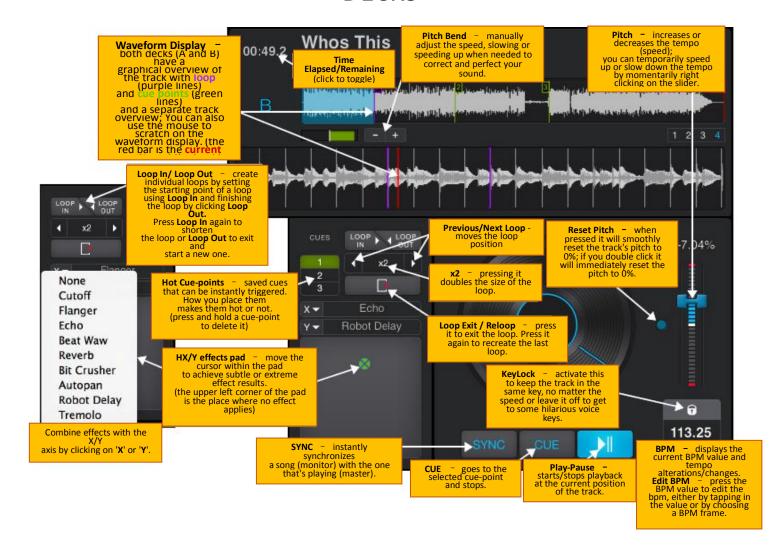

## **MIXER**

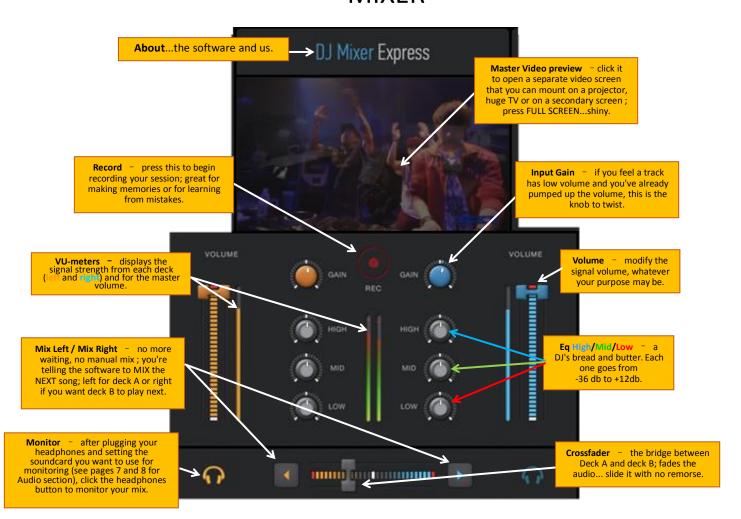

### **PLAYLIST & BROWSER**

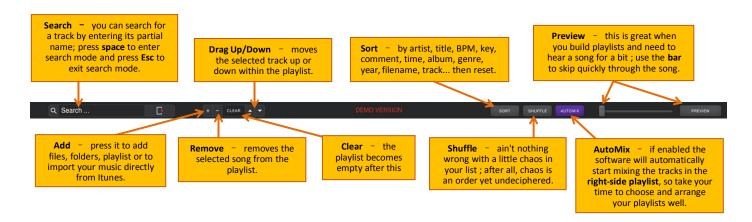

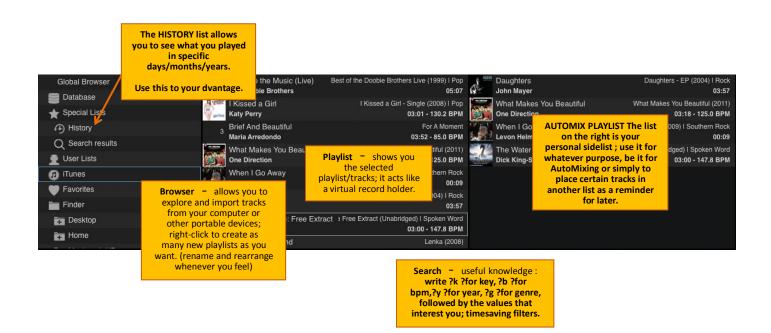

### **PREFERENCES**

#### General

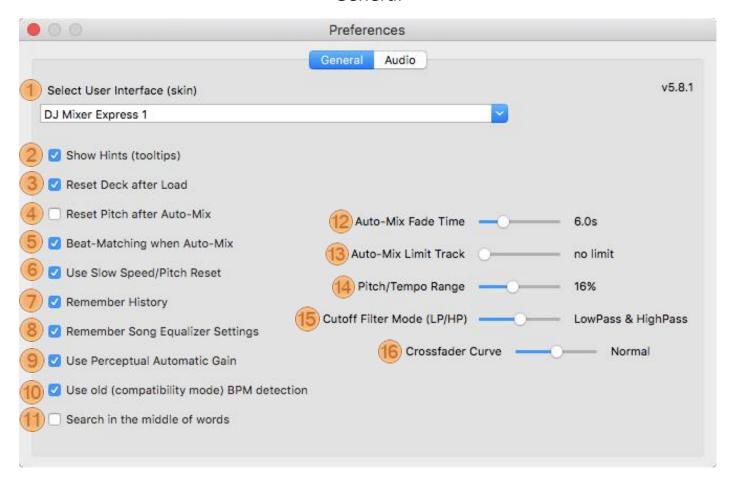

- **Select User Interface** this is the software's dressing room where you get to pick the outfit that you see appropriate for any occasion; every skin has its own advantages and functionalities (go to www.macdjmixer.com to find more skins).
- **Show Hints** if you need to see an explanation for every button/knob/slider that you hover on with your mouse, leave this on; it gets annoying after a while.
- Reset Deck after Load if enabled, any new song that you load will be placed in a freshly reset deck: pitch, volume, eq-kills and cut-off filter.
- Reset Pitch after Auto-Mix when a transition between two songs has been made with Auto-Mix, the pitch (BPM) resets seamlessly to its initial value.
- **Beat-Matching when Auto-Mixing** this option beatmatches the two tracks before cross-fading between them in Auto-Mix mode.
- **(instead of immediately)** reset to 0.
- **Remember History** all the songs you have ever played in our software will be remembered; check your History list to see what you played at any party from any date.
- **Remember Song Equalizer Settings** when activated, the software remembers any alterations/changes to the High/Mid/Low frequencies of an individual song/any song.
- Use Perceptual Automatic Gain an advanced algorithm that once activated knows what's loud and what's low in volume, automatically correcting the gain levels.
- **Disable Automatic Cueing** when enabled, songs are no longer automatically cued, upon loading, at the earliest Cue or Mix-In point.
- Auto-Mix fade time when Auto-Mix mode is active and makes a transition, this parameter controls how long it takes for the crossfader to move between decks.
- **Auto-Mix Limit Track** this is the Auto-Mix setting that lets you choose how long you want a song to play before it mixes to the next one (30 sec? 1 min? no limit?)
- Pitch/Tempo range by fiddling with this the pitch slider allows 4, 8, 16, 24, 32 or 50% pitch change; the smaller the pitch change, the finer the adjustments.
- **Cutoff Filter mode** lets you choose the type of cut-off filter that you prefer. You can select between Low Pass, High Pass and a combined Low Pass & High Pass filter mode. If the filter mode is changed, the two cut-off filters are set to Filter OFF.
- **Crossfader curve** this controls the way the crossfader is modifying the volume of the 2 decks. If this is set to hard, the volume will jump abruptly from mute to full volume (or from full volume to mute). If the curve is soft, the volume will change smoothly.

## **Audio**

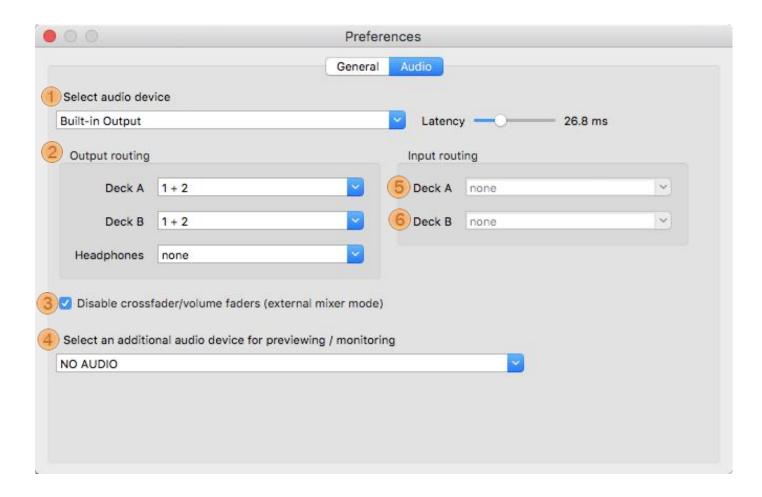

Select audio device – selects the audio output where the Master signal comes out. Usually, you will select the soundcard / audio device where your speakers are connected. If you have internal speakers, the device is usually called "Built-in", "Internal Speakers" or has a similar name. Optionally, if you have a multi-channel sound device you can also use this to output the Monitor signal as well. (on Windows, remember that the ASIO option of a soundcard is always the best choice; no ASIO? Try choosing WASAPI for better latency).

**Output Routing** – this lets you select how you want each deck and the heaphones to be handled by the master device. This refers to the device that you selected at the **Select audio device**.

**Disable crossfader/volume faders (external mixer mode)** – if you don't want to use dj mixer express mixer, you have the option of using an external mixer. If your soundcard has enough outputs you can have independent outputs for Deck A, Deck B an Monitor (headphones). You can then mix these as you see fit on your external mixer. Please note that mix recording will not work in this case, since the software doesn't do the actual mix itself.

Select an additional audio device for previewing / monitoring – in case you don't have a multi-channel sound device you can still connect your headphones to a secondary output by selecting it here. It is, however, recommended that you have one sound device or hardware controller with multiple audio outputs (multi-channel) than to have two different audio devices (sync problems may occur in this scenario).

**Latency** – this is the amount of time from giving/issuing a command to its actual execution. For example, if the latency is 100ms (0.1 seconds), after you press the Play button it will take another 100ms until the sound is actually heard in the speakers / headphones. A lower latency will increase the interactivity by making the program respond faster to the commands (e.g. more natural sounding scratch, etc.); on slower systems, sound dropouts and glitches tend to occur.

6 Input Routing – this lets you change how your inputs are set (microphones and inputs you can set on each deck); the settings depend on the audio interface that you selected from the 1 Select audio device.